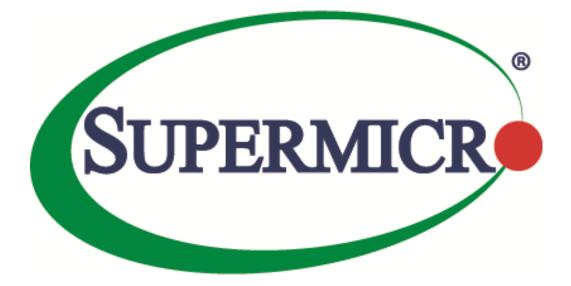

# SSE-F3548S/SSE-F3548SR

### **Port Mirroring**

**User's Guide** 

**Revision 1.0** 

The information in this USER'S GUIDE has been carefully reviewed and is believed to be accurate. The vendor assumes no responsibility for any inaccuracies that may be contained in this document, makes no commitment to update or to keep current the information in this manual, or to notify any person organization of the updates. Please Note: For the most up-to-date version of this manual, please see our web site at <u>www.supermicro.com</u>.

Super Micro Computer, Inc. ("Supermicro") reserves the right to make changes to the product described in this manual at any time and without notice. This product, including software, if any, and documentation may not, in whole or in part, be copied, photocopied, reproduced, translated or reduced to any medium or machine without prior written consent.

DISCLAIMER OF WARRANTY ON SOFTWARE AND MATERIALS. You expressly acknowledge and agree that use of the Software and Materials is at your sole risk. FURTHERMORE, SUPER MICRO COMPUTER INC. DOES NOT WARRANT OR MAKE ANY REPRESENTATIONS REGARDING THE USE OR THE RESULTS OF THE USE OF THE SOFTWARE OR MATERIALS IN TERMS OF THEIR CORRECTNESS, ACCURACY, RELIABILITY, OR OTHERWISE. NO ORAL OR WRITTEN INFORMATION OR ADVICE GIVEN BY SUPER MICRO COMPUTER INC. OR SUPER MICRO COMPUTER INC. AUTHORIZED REPRESENTATIVE SHALL CREATE A WARRANTY OR IN ANY WAY INCREASE THE SCOPE OF THIS WARRANTY. SHOULD THE SOFTWARE AND/OR MATERIALS PROVE DEFECTIVE, YOU (AND NOT SUPER MICRO COMPUTER INC. OR A SUPER MICRO COMPUTER INC. AUTHORIZED REPRESENTATIVE) ASSUME THE ENTIRE COST OF ALL NECESSARY SERVICE, REPAIR, OR CORRECTION.

LIMITATION OF LIABILITY. UNDER NO CIRCUMSTANCES INCLUDING NEGLIGENCE, SHALL SUPER MICRO COMPUTER INC. BE LIABLE FOR ANY INCIDENTAL, SPECIAL, OR CONSEQUENTIAL DAMAGES THAT RESULT FROM THE USE OR INABILITY TO USE THE SOFTWARE OR MATERIALS, EVEN IF SUPER MICRO COMPUTER INC. OR A SUPER MICRO COMPUTER INC. AUTHORIZED REPRESENTATIVE HAS BEEN ADVISED OF THE POSSIBILITY OF SUCH DAMAGES.

Any disputes arising between manufacturer and customer shall be governed by the laws of Santa Clara County in the State of California, USA. The State of California, County of Santa Clara shall be the exclusive venue for the resolution of any such disputes. Super Micro's total liability for all claims will not exceed the price paid for the hardware product.

Manual Revision 1.0 Release Date: 3/2/2020

Unless you request and receive written permission from Super Micro Computer, Inc., you may not copy any part of this document.

Information in this document is subject to change without notice. Other products and companies referred to herein are trademarks or registered trademarks of their respective companies or mark holders.

Copyright © 2020 by Super Micro Computer, Inc. All rights reserved. Printed in the United States of America

#### **Document Revision History**

| Date      | Revision | Description       |
|-----------|----------|-------------------|
| 03/2/2020 | 1.0      | Initial document. |

#### Contents

| 1   | Port Mirroring Overview         | 5 |
|-----|---------------------------------|---|
| 2   | Port Mirroring Defaults         | 5 |
| 3   | Configure Port Mirroring in CLI | 5 |
| Con | tacting Supermicro              | 9 |

## **1 Port Mirroring Overview**

Supermicro switches support Port Mirroring function. Users can configure the Port mirroring session(s) to provide a method to monitor networking traffic flow on another port.

Port mirroring feature allow user to configure up to 4 independent sessions. Each session will have one destination port and as many source ports as available in the Switch. Networking traffic flowing in any direction for the source ports(s), being transmit only, receive only or both transmit and receive, will be monitored, or mirroring at the destination port.

## **2 Port Mirroring Defaults**

| Parameter                | Default Value |
|--------------------------|---------------|
| Port mirroring           | Disabled      |
| Port mirroring direction | Both          |

#### **3 Configure Port Mirroring in CLI**

| Step   | Command                                                                                                    | Description                                                                      |
|--------|----------------------------------------------------------------------------------------------------|----------------------------------------------------------------------------------|
| Step 1 | configure terminal                                                                                                    | Enters the configuration mode                                                    |
| Step 2 | Monitor session <session 1-4="" number:=""> destination interface <interface-type> <interface-< td=""><td>Configure Port Mirroring.</td></interface-<></interface-type></session> | Configure Port Mirroring.                                                        |
|        | id>                                                                                                    | <i>session_number</i> – 1, indicates only one session is supported.              |
|        |                                                                                                    | Destination – Monitoring Port.                                                   |
|        |                                                                                                    | <i>interface-type</i> –may be any of the following:                              |
|        |                                                                                                    | fx-ethernet – fx<br>cx-ethernet – cx                                             |
|        |                                                                                                    | <i>interface-id —i</i> s in <i>slot/port</i> format for all physical interfaces. |

|        |                                                                                                    | NOTE: Source and Destination port cannot be same.                                              |
|--------|----------------------------------------------------------------------------------------------------|------------------------------------------------------------------------------------------------|
| Step 3 | Monitor session <session 1-4="" number:="">source<br/>interface <interface-type> <interface-id> {rx } tx</interface-id></interface-type></session> | Configure Port Mirroring.                                                                      |
|        | both}                                                                                                    | <i>session_number</i> – 1, indicates only one session is supported.                            |
|        |                                                                                                    | Source – Monitored Port.                                                                       |
|        |                                                                                                    | <i>interface-type</i> –may be any of the<br>following:<br>fx-ethernet – fx<br>cx-ethernet – cx |
|        |                                                                                                    | <i>interface-id</i> — <i>i</i> s in <i>slot/port</i> format for all physical interfaces.       |
|        |                                                                                                    | <i>rx</i> – Packets received on source port are monitored (Ingress).                           |
|        |                                                                                                    | <i>tx</i> – Packets transmitted on source port are monitored (Egress).                         |
|        |                                                                                                    | <i>both</i> – Packets received and transmitted on source port are monitored.                   |
|        |                                                                                                    | NOTE: Source and Destination port cannot be same.                                              |
| Step 3 | End                                                                                                    | Exits the configuration mode.                                                                  |
| Step 4 | show port-monitoring                                                                                                    | Displays the port monitoring configuration.                                                    |
| Step 5 | write startup-config                                                                                                    | Optional step – saves this configuration to be part of startup configuration.                  |

The following command in Switch configuration mode is used to configure a session of mirroring for one unique source port to one destination port. The source port has to be unique, because once the source port is used in one session, it can not be used in another session, unless the port is removed first. Destination port does not have this restriction.

The mirroring action is carried out only when both destination port and source port(s) are in place for the same session. Hence, the execution to carry out a mirroring action generally is composed of these commands.

The first command will establish the mirroring session with the destination port. The interface-id is the port that user wanted to be mirrored to, with format of example like fx 0/1, cx 0/1, cx 0/23 ...

The second command will establish the other half of the mirroring action, in which the session, if it is the same as the session of the previous destination port command, will mirror traffic from the source port

6

<interface-id>, with direction of ingress (Rx), egress (Tx) or both. If direction is not given, then both is the default direction.

In CLI, user can only add one source port at a time to any session.

In the same session, user's new command for direction of same port, will overwrite the previous configuration of the same source port.

Once the source port is used in a session, to use it in another session, user needs to remove the source port first. If not, the recently input source port will overwrite the previous source port.

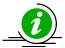

The **"no monitor session [session\_number:1-4] destination interface <interface-type>** <**interface id>** " command delete the destination port mirroring.

The "no monitor session [session\_number:1-4] source interface <interface-type> <interface-id>" command deletes the source port mirroring.

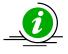

Note that in the command to remove the source port, there is no provision for the direction field **{rx ,tx, both}**.

The example below shows the commands used to configure Port Mirroring. SMIS# configure terminal SMIS(config)# monitor session destination interface fx 0/48 SMIS(config)# monitor session source interface fx 0/22 SMIS(config)# monitor session source interface fx 0/23 SMIS(config)# monitor session source interface fx 0/24 SMIS(config)# monitor session source interface fx 0/25 SMIS(config)# monitor session source interface fx 0/25

#### SMIS# show port-monitoring

Port Monitoring is enabled Monitor Port : Fx0/48

\_\_\_\_

\_\_\_\_\_

#### Port Ingress-Monitoring Egress-Monitoring

\_\_\_\_\_

| Fx0/1  | Disabled | Disabled |
|--------|----------|----------|
| Fx0/2  | Disabled | Disabled |
| Fx0/3  | Disabled | Disabled |
| Fx0/4  | Disabled | Disabled |
| Fx0/5  | Disabled | Disabled |
| Fx0/6  | Disabled | Disabled |
| Fx0/7  | Disabled | Disabled |
| Fx0/8  | Disabled | Disabled |
| Fx0/9  | Disabled | Disabled |
| Fx0/10 | Disabled | Disabled |
| Fx0/11 | Disabled | Disabled |
| Fx0/12 | Disabled | Disabled |
|        |          |          |

7

| Fx0/13 | Disabled | Disabled |
|--------|----------|----------|
| Fx0/14 | Disabled | Disabled |
| Fx0/15 | Disabled | Disabled |
| Fx0/16 | Disabled | Disabled |
| Fx0/17 | Disabled | Disabled |
| Fx0/18 | Disabled | Disabled |
| Fx0/19 | Disabled | Disabled |
| Fx0/20 | Disabled | Disabled |
| Fx0/21 | Disabled | Disabled |
| Fx0/22 | Enabled  | Enabled  |
| Fx0/23 | Enabled  | Enabled  |
| Fx0/24 | Enabled  | Enabled  |
| FX0/25 | Enabled  | Enabled  |
| Fx0/26 | Disabled | Disabled |
| Fx0/27 | Disabled | Disabled |
| Fx0/28 | Disabled | Disabled |
| Fx0/29 | Disabled | Disabled |
| Fx0/30 | Disabled | Disabled |
| Fx0/31 | Disabled | Disabled |
| Fx0/32 | Disabled | Disabled |
| Fx0/33 | Disabled | Disabled |
| Fx0/34 | Disabled | Disabled |
| Fx0/35 | Disabled | Disabled |
| Fx0/36 | Disabled | Disabled |
| Fx0/37 | Disabled | Disabled |
| Fx0/38 | Disabled | Disabled |
| Fx0/39 | Disabled | Disabled |
| Fx0/40 | Disabled | Disabled |
| Fx0/41 | Disabled | Disabled |
| Fx0/42 | Disabled | Disabled |
| Fx0/43 | Disabled | Disabled |
| Fx0/44 | Disabled | Disabled |
| Fx0/45 | Disabled | Disabled |
| Fx0/46 | Disabled | Disabled |
| Fx0/47 | Disabled | Disabled |
| Fx0/48 | Disabled | Disabled |
| Cx0/1  | Disabled | Disabled |
| Cx0/2  | Disabled | Disabled |
| Cx0/3  | Disabled | Disabled |
| Cx0/4  | Disabled | Disabled |
| ,      |          |          |

## **Contacting Supermicro**

| Headquarters |                                                |
|--------------|------------------------------------------------|
| Address:     | Super Micro Computer, Inc.                     |
|              | 980 Rock Ave.                                  |
|              | San Jose, CA 95131 U.S.A.                      |
| Tel:         | +1 (408) 503-8000                              |
| Fax:         | +1 (408) 503-8008                              |
| Email:       | marketing@supermicro.com (General Information) |
|              | support@supermicro.com (Technical Support)     |
| Web Site:    | www.supermicro.com                             |
| Europe       |                                                |
| Address:     | Super Micro Computer B.V.                      |
|              | Het Sterrenbeeld 28, 5215 ML                   |
|              | 's-Hertogenbosch, The Netherlands              |
| Tel:         | +31 (0) 73-6400390                             |
| Fax:         | +31 (0) 73-6416525                             |
| Email:       | sales@supermicro.nl (General Information)      |
|              | support@supermicro.nl (Technical Support)      |
|              | rma@supermicro.nl (Customer Support)           |
| Web Site:    | www.supermicro.com.nl                          |
| Asia-Pacific |                                                |
| Address:     | Super Micro Computer, Inc.                     |
|              | 3F, No. 150, Jian 1st Rd.                      |
|              | Zhonghe Dist., New Taipei City 235             |
|              | Taiwan (R.O.C)                                 |
| Tel:         | +886-(2) 8226-3990                             |
| Fax:         | +886-(2) 8226-3992                             |
| Email:       | support@supermicro.com.tw                      |
| Web Site:    | www.supermicro.com.tw                          |